# 수강 방법(PC)

## 1-1. 접속 방법 (포털사이트에서 "바로가기" 클릭)

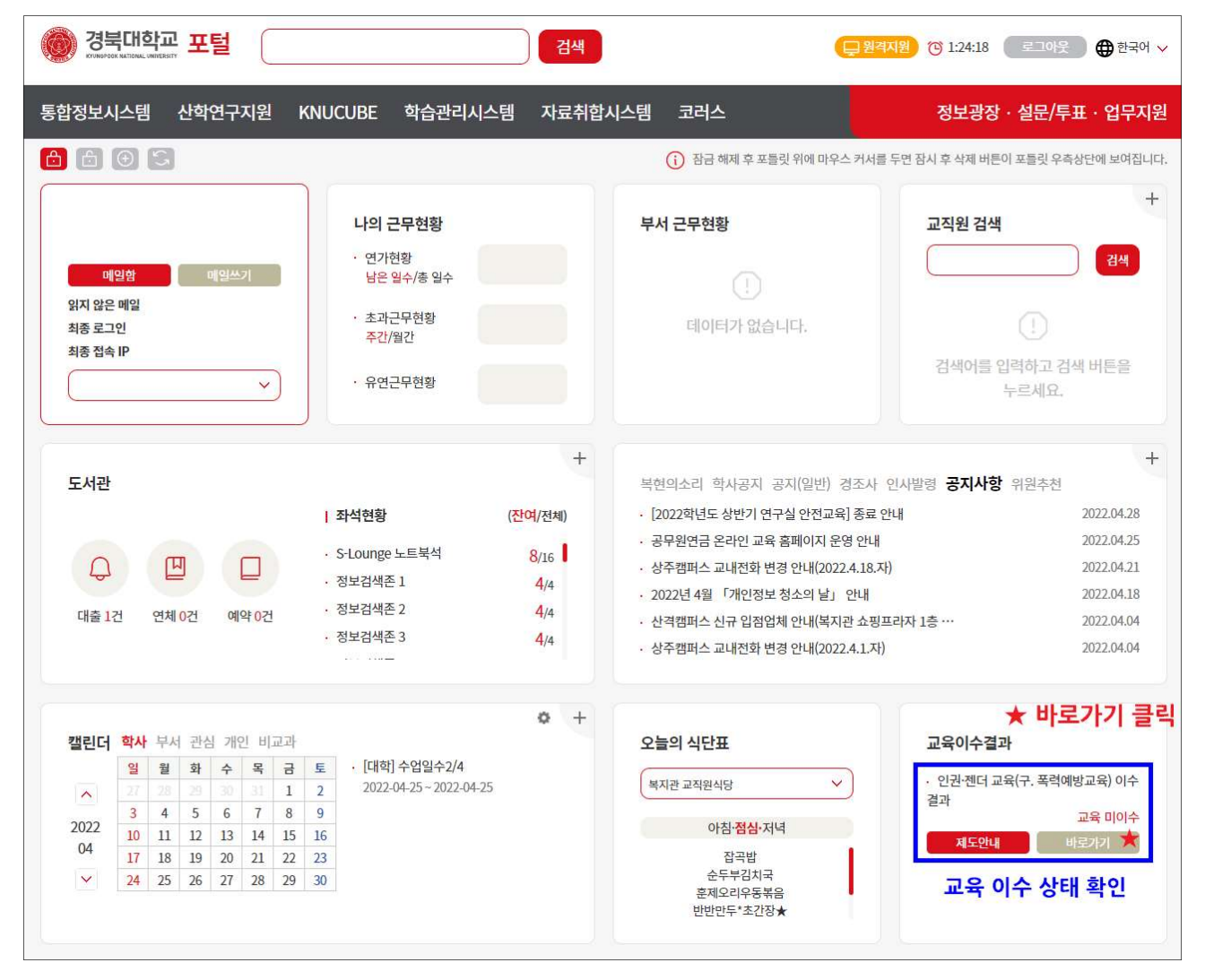

#### 2-1. 수강신청 (온라인 교육 사이트에서 "수강신청" 클릭)

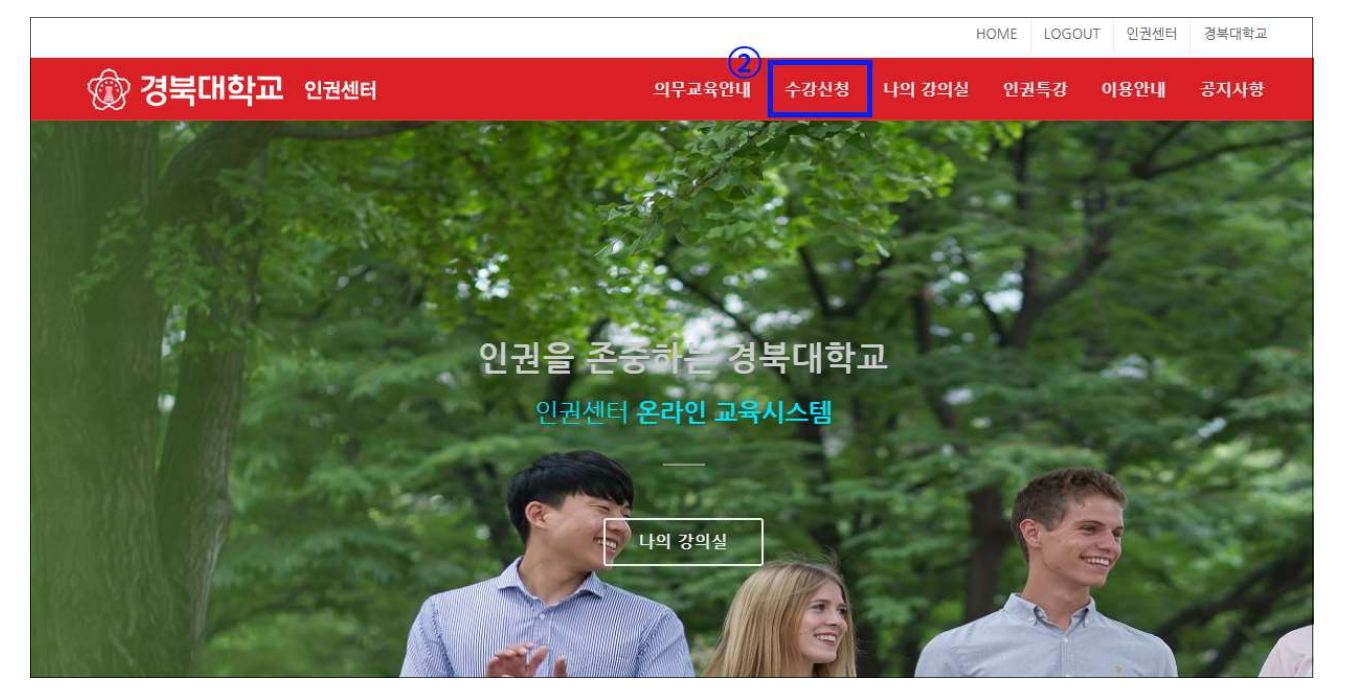

### 2-2. 수강신청 (해당하는 강좌 "수강신청" 클릭)

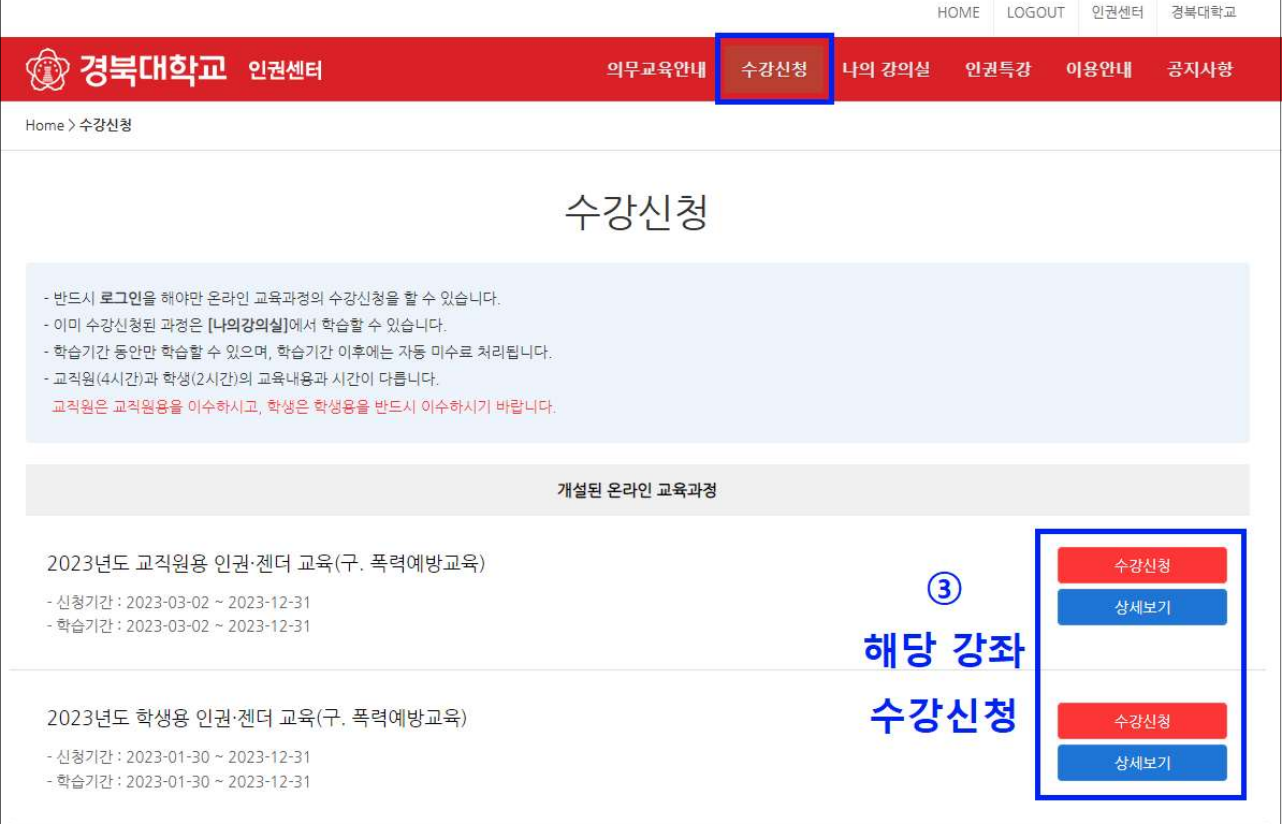

# 3. 학습하기

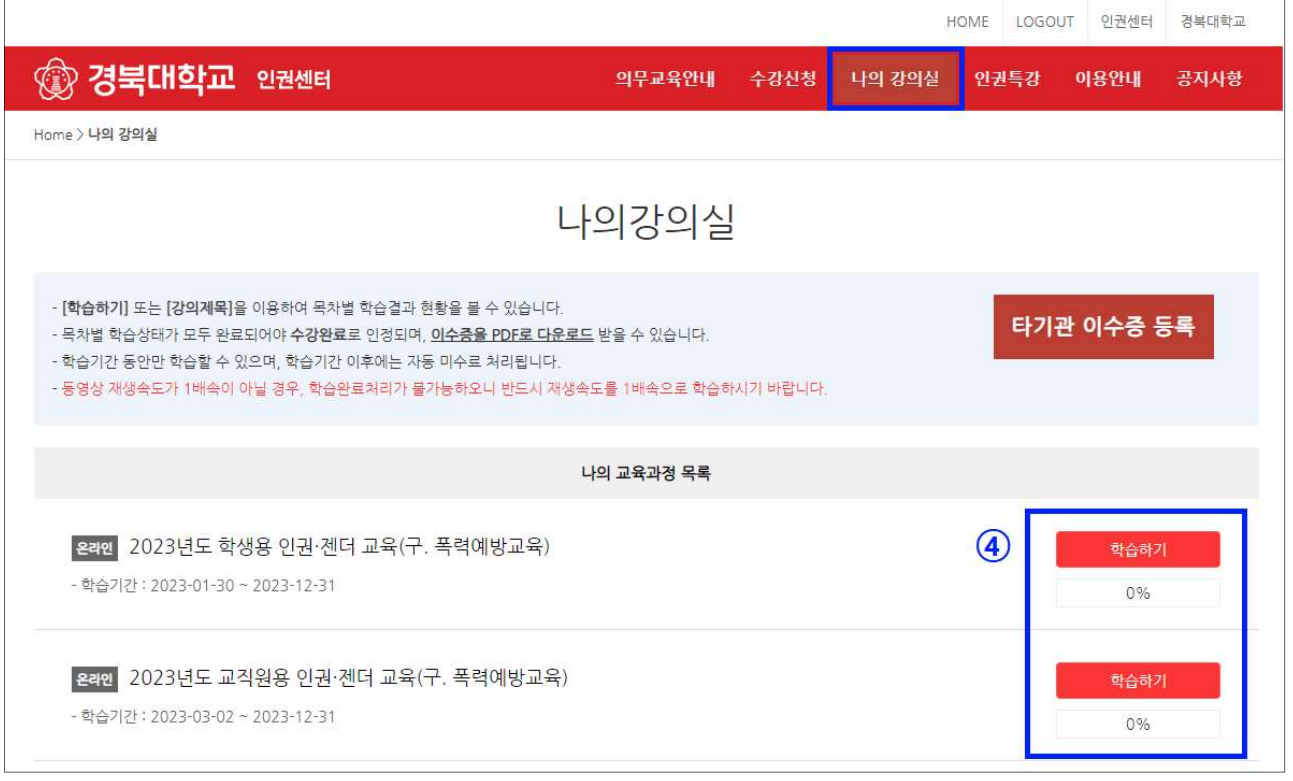

\* 문의처 - 인권센터 (T. 950-7084)